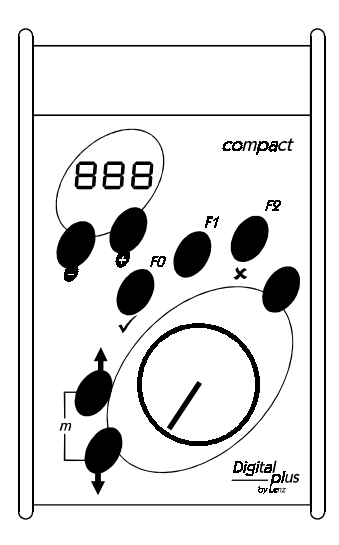

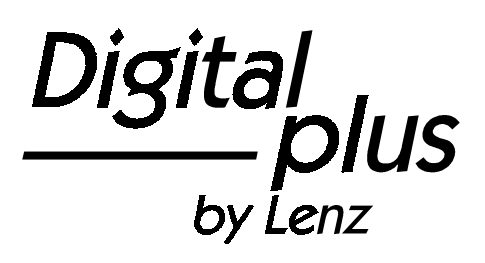

Information compact

> Art. Nr. 60500 5. Auflage, 03 04

**Digita** by Lenz

#### **Willkommen!**

Wir gratulieren Ihnen zum Erwerb des *Digital plus by Lenz®* compact und wünschen Ihnen viel Freude bei der Beschäftigung mit dieser Modellbahnsteuerung.

Diese Betriebsanleitung soll Ihnen den Gebrauch des compact erklären. Für den Start lesen Sie zunächst den Abschnitt "Erste Schritte", dann kommen Sie am schnellsten zum ersten Fahrvergnügen. Danach können Sie den ganzen Funktionsumfang des compact Schritt für Schritt kennenlernen und nachvollziehen.

Wenn Sie noch Fragen haben, auf die Sie auch nach Durcharbeit dieser Information keine Antwort finden, so helfen wir Ihnen gerne weiter. Auf vier verschiedene Arten können Sie mit der Lenz Elektronik GmbH Kontakt aufnehmen:

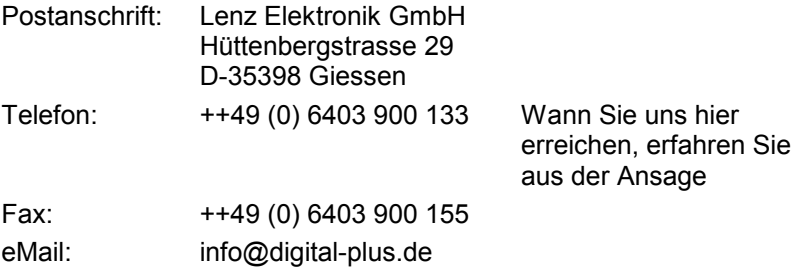

#### **Alles da?**

Bitte prüfen Sie, ob alles in der Verpackung enthalten ist:

#### compact Gerät

Betriebsanleitung (dieses Heft)

Sollte ein Teil fehlen, so bitten Sie Ihren Fachhändler um Nachlieferung.

# **Inhalt**

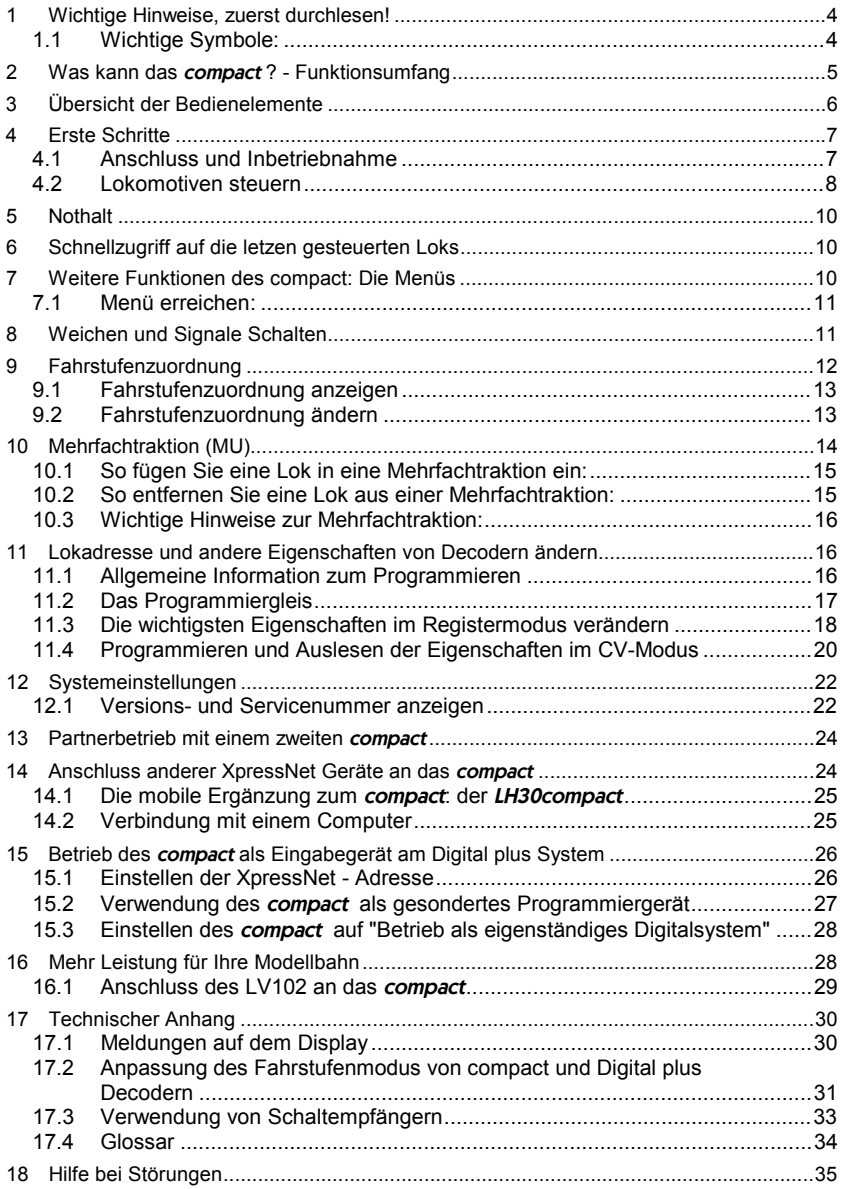

 $\frac{\text{Digital}}{\text{by} \text{lenz}}$ 

### **1 Wichtige Hinweise, zuerst durchlesen!**

Ihr compact ist eine Komponente des Digital plus by Lenz<sup>®</sup> Systems und wurde vor Auslieferung einem intensiven Test unterzogen. Lenz Elektronik GmbH garantiert für einen fehlerfreien Betrieb, wenn Sie die folgenden Hinweise beachten:

Das compact darf nur mit anderen Komponenten des Digital plus by Lenz<sup>®</sup> Systems zusammen verwendet werden. Eine andere Verwendung als die in dieser Betriebsanleitung beschriebene ist nicht zulässig und führt zu Gewährleistungsverlust.

# WARNUNG!

Auf Digital plus by Lenz ® Anlagen eingesetzte konventionelle Lokomotiven erzeugen einen Summton. Dies ist normal, weil permanent eine hochfrequente (schnell wechselnde) Spannung am Gleis vorhanden ist und auch durch den Motor fließt.

Dieser Strom ist nicht geeignet für Lokomotiven mit Glockenanker-Motoren, z.B. Faulhaber-Motoren. Loks mit diesem Motoren dürfen nur mit Lokempfänger auf Digital-Anlagen fahren. Ohne Lokempfänger würde der Motor dieser Lokomotiven innerhalb kurzer Zeit beschädigt.

Es gibt einige wenige Motorbauarten, für die die gleichen Einschränkungen wie für Glockenankermotoren gelten. Im Zweifelsfalle fragen Sie bitte den Hersteller der Lokomotive.

Schließen Sie Ihr compact nur an die dafür vorgesehenen Geräte an. Welche Geräte dies sind, erfahren Sie aus dieser Betriebsanleitung. Auch wenn andere Geräte (auch anderer Hersteller) die gleichen Steckverbindungen verwenden, dürfen Sie das compact nicht an diesen Geräten betreiben. Gleiche Steckverbinder bedeutet nicht automatisch auch erlaubter Betrieb, dies gilt auch, wenn es sich ebenfalls um Geräte zur Modellbahnsteuerung handelt.

Setzen Sie das compact nicht Feuchtigkeit oder direkter Sonneneinstrahlung aus.

### **1.1 Wichtige Symbole:**

 $(\Rightarrow$  S. 23) Dieser Pfeil weist Sie auf eine bestimmte Seite in dieser Betriebsanleitung hin, auf der Sie weitere Informationen zum angesprochenen Thema finden.

) Mit diesem Symbol und Rahmen gekennzeichneter Text enthält besonders wichtige Informationen und Tipps

### **2 Was kann das** compact **? - Funktionsumfang**

Das compact ist eine komplette Digitalsteuerung. In einem Gerät vereint es

- ein Fahrpult, mit dem Sie Ihre Lokomotiven steuern,
- eine Zentrale, die die Informationen für Loks und Weichen verwaltet,
- einen Verstärker, der Ihre Modellbahn mit Leistung versorgt (der maximale Strom beträgt 2,5A),
- eine XpressNet Schnittstelle zum Anschluss weiterer Bediengeräte oder zum Anschluss des **compact** an bereits vorhandene *Digital plus by Lenz<sup>®</sup>* Systeme.

Mit dem compact können Sie

- 99 Digitallokomotiven individuell steuern: Sie bestimmen Geschwindigkeit, Richtung und bis zu 5 Funktionen jeder einzelnen Lok
- 1 konventionelle Lokomotive (eine Lok ohne Digitaldecoder) in Geschwindigkeit und Fahrtrichtung steuern
- Die Adresse (Nummer) und andere Eigenschaften wie Anfahr-, Bremsverzögerung u.v.m. von Digitallokomotiven auf einem extra Programmiergleis auslesen und ändern. Sie können alle CV nach NMRA programmieren und auslesen.
- 100 Weichen schalten (mit Hilfe von Schaltempfängern)

**The Sie können das compact** sowohl als eigenständiges Digitalsystem als auch als zusätzliches Eingabegerät für ein bestehendes Digital plus by Lenz® System einsetzen. Die Bedienung unterscheidet sich hierbei nicht. Die vorliegende Betriebsanleitung beschreibt in den ersten Abschnitten den Einsatz als eigenständiges Digitalsystem.

Wenn Sie Ihr compact als zusätzliches Gerät zu einem bestehenden System einsetzen wollen, dann lesen Sie bitte zuerst den Abschnitt "Das Programmieren oder Auslesen von Decodereigenschaften mit Hilfe einer PC-Software ist beim Compact nicht möglich.

Betrieb des compact als Eingabegerät am Digital plus System" ( $\Rightarrow$  S. 25), und fahren Sie dann mit dem Abschnitt "Lokomotiven steuern" ( $\Rightarrow$  S. 8) fort.

Digita

# **3 Übersicht der Bedienelemente**

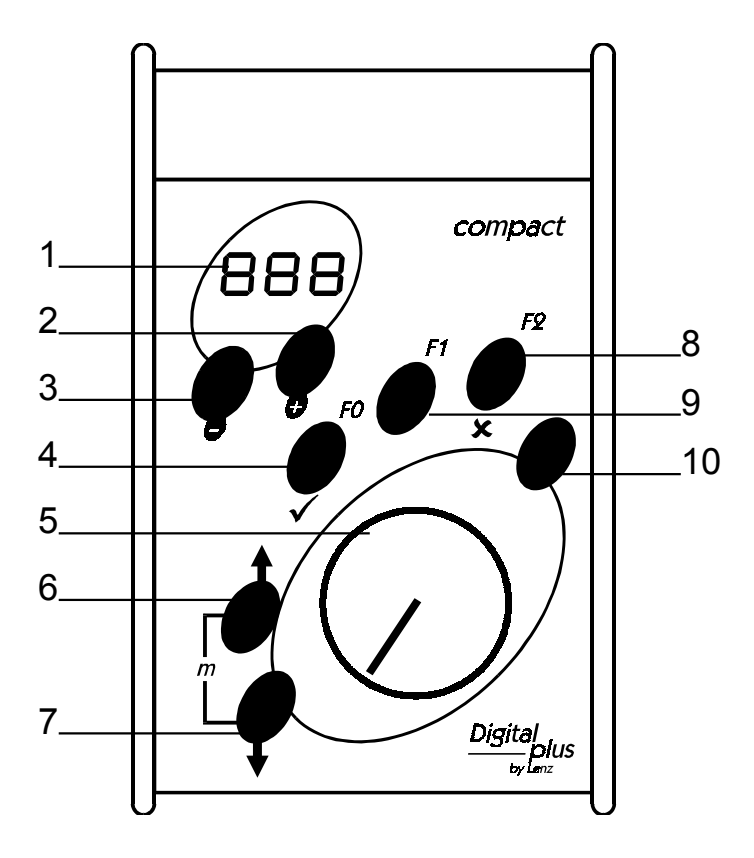

- Display
- Drehknopf für Geschwindigkeit

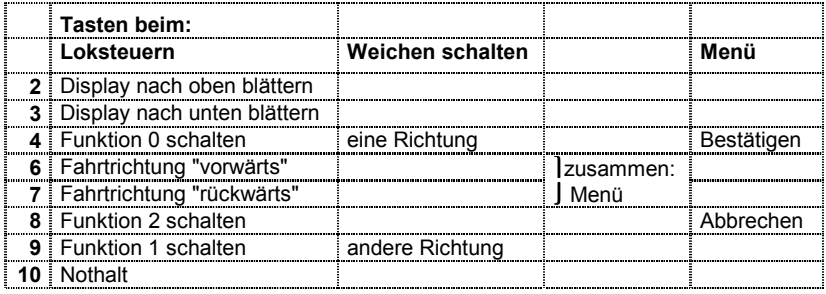

### **4 Erste Schritte**

In diesem Abschnitt erfahren Sie:

- wie Sie Ihr compact an Ihre Modellbahn und Ihren Transformator anschließen
- wie Sie Ihre erste Probefahrt starten

In den Abschnitten weiter unten werden dann sämtliche Funktionen des compact detailliert erklärt.

### **4.1 Anschluss und Inbetriebnahme**

Außer dem **compact** selbst benötigen Sie folgende Komponenten zum Start in das digitale Modellbahnvergnügen:

- Eine oder mehrere mit **Digital plus by Lenz<sup>®</sup>** ausgerüstete Lokomotiven, ggf. eine konventionelle Lok (eine Lok ohne Decoder),
- Einen Transformator 15V, 45VA, am besten den TR100 (Art. Nr. 26000),
- die Gleise Ihrer Modellbahn

Alle Anschlüsse des **compact** finden Sie auf der Rück- bzw. Unterseite des Gerätes, sie sind als Schraubklemmen oder Steckverbindungen ausgeführt.

#### **4.1.1 Anschluss an die Gleise Ihrer Modellbahn**

Verbinden Sie die Gleise Ihrer Modellbahn mit den Schraubklemmen J und K des *compact*. Entfernen Sie alle Entstörkondensatoren, die sich in Ihrer Gleisanlage befinden. Diese Kondensatoren verfälschen die Informationsübertragung zu Ihren Digitallokomotiven.

#### **4.1.2 Anschluss an den Transformator TR100**

Verbinden Sie die Klemmen des Transformators TR100 mit den Schraubklemmen U und V des compact.

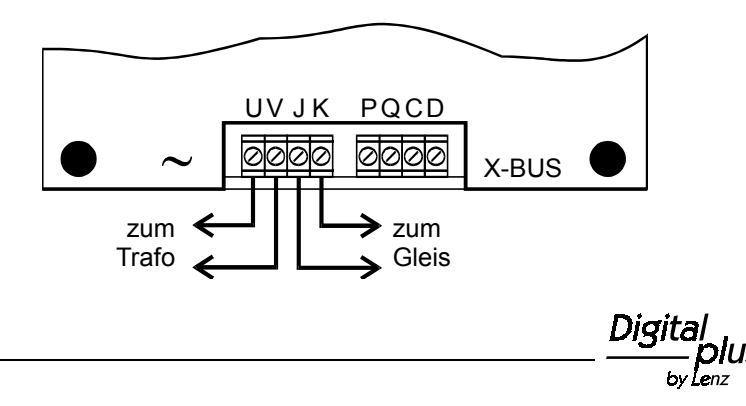

#### **4.1.3 Einschalten des Gerätes:**

Stecken Sie den Netzstecker des Trafos TR100 in die Netzsteckdose.

Auf dem Display des compact sehen Sie:

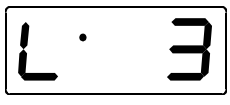

Damit ist Ihr compact betriebsbereit.

### **4.2 Lokomotiven steuern**

Stellen Sie eine mit *Digital plus by Lenz®* Decoder ausgerüstete Lok (Wir gehen in diesem Beispiel davon aus, daß Sie eine Lok mit der Adresse 3 einsetzen) auf die Gleise Ihrer Modellbahn.

#### **4.2.1 Lokadresse wählen**

Die Lokadresse wird im Display angezeigt. Für Digitallokomotiven können Adressen zwischen 1 und 99 gewählt werden. Wenn Sie eine konventionelle Lok steuern wollen, so wählen Sie als Adresse "00".

Mit den Tasten + und - (unterhalb des Displays) wählen Sie die Lokadresse:

Druck auf die Taste "+" erhöht die Adresse, Druck auf die Taste "-" vermindert die Adresse. Wenn Sie die Taste dauernd drücken, laufen die Adressen nach oben/unten weiter.

#### **4.2.2 Geschwindigkeit der Lok steuern**

Die Geschwindigkeit der Lok steuern Sie mit dem Drehknopf. Drehen nach rechts erhöht die Geschwindigkeit, drehen nach links vermindert die Geschwindigkeit. Linker Anschlag ist Stillstand, rechter Anschlag ist maximale Geschwindigkeit.

#### **4.2.3 Richtung der Lok ändern**

Mit den Tasten  $\bigwedge$  und  $\bigvee$  bestimmen Sie die Fahrtrichtung:

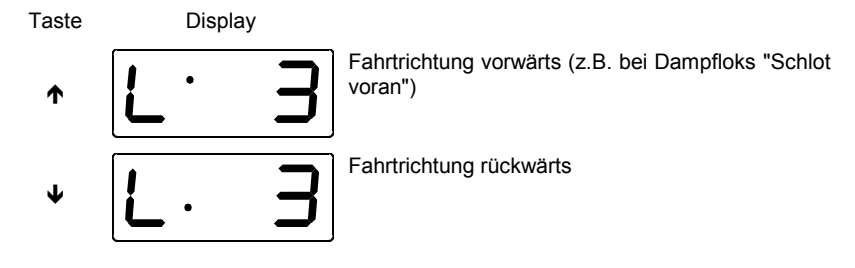

Die Fahrtrichtung wird erst geändert, wenn Sie die Taste wieder loslassen. Im Display wird die gewählte Richtung angezeigt.

Wenn Sie die Richtung ändern, während die Lok noch fährt (Drehknopf nicht am linken Anschlag), so bremst die Lok mit der im Lokdecoder eingestellten Bremsverzögerung bis zum Stillstand ab, beschleunigt danach mit der im Lokdecoder eingestellten Anfahrverzögerung in die andere Richtung.

#### **4.2.4 Funktionen schalten**

Mit den Tasten F0, F1, und F2 schalten Sie Funktionen in Ihren Digitallokomotiven. Die Funktionen F3 und F4 erreichen Sie durch eine Tastenkombination (s. unten)

Ob eine Funktion eingeschaltet ist oder nicht sehen Sie an der Anzeige:

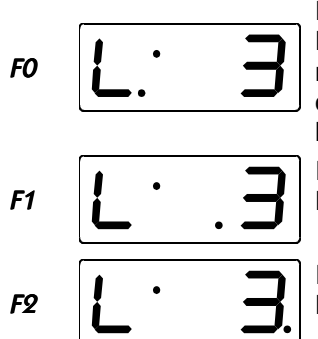

F0 schaltet in den meisten Digitallokomotiven die

richtungsabhängige Beleuchtung ein oder aus. Ist die Funktion aktiv, so leuchtet der Punkt unten links im Display

Ist die Funktion F1 aktiv, so leuchtet der Punkt unten in der Mitte im Display

Ist die Funktion F2 aktiv, so leuchtet der Punkt unten rechts im Display

Der erste Druck auf die betreffende Taste schaltet die Funktion ein, der zweite Druck schaltet sie wieder aus. Alle Funktionen können unabhängig voneinander ein- und ausgeschaltet werden.

Die Funktionen F3 und F4 erreichen Sie so:

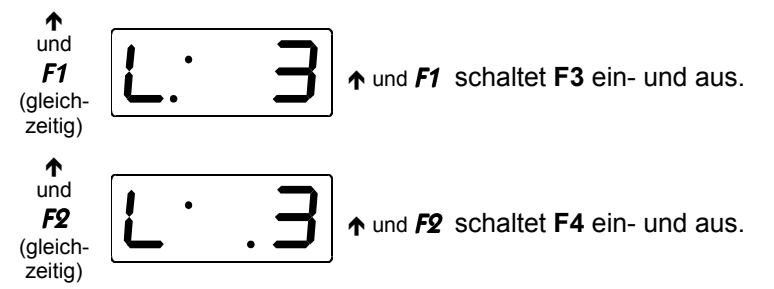

Während Sie die Pfeiltaste drücken, wird der Zustand der Funktionen F3 und F4 im Display angezeigt

Diai

Nun haben Sie in Kürze erfahren, wie Sie mit Ihrem Compact eine Lokomotive steuern und Funktionen ein- und ausschalten.

### **5 Nothalt**

S

Mit der Taste **S** lösen Sie einen Nothalt aus. Die Spannung am Gleis wird abgeschaltet, alle Lokomotiven halten sofort an. In der Anzeige blinkt

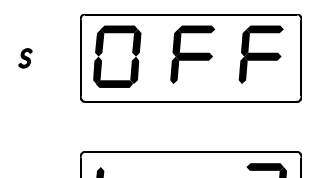

In der Anzeige blinkt "OFF". Die Spannung am Gleis ist nun ausgeschaltet.

Erneutes Drücken der Taste S schaltet die Spannung am Gleis wieder ein. Die zuletzt aufgerufenen Loks fahren wieder mit der zuvor eingestellten Geschwindigkeit an.

Wenn Sie sich beim Drücken der Taste innerhalb eines Menüs befinden, so wird das Menü abgebrochen.

### **6 Schnellzugriff auf die letzen gesteuerten Loks**

Die Funktion "Schnellzugriff" läßt sich am besten anhand eines Beispieles erklären:

Nehmen wir an, Sie steuern gerade die Lok mit der Adresse 3. Anschließend wählen Sie über die +-Taste die Lok 20.

Wenn Sie nun schnell zur Lok mit der Nummer 3 zurück wechseln wollen, so drücken Sie die Taste  $\uparrow$ , halten diese Taste gedrückt und drücken zusätzlich die Taste "**-**". Die Adresse 3 wird angezeigt. Lassen Sie die Tasten wieder los und Sie können die Lok 3 sofort steuern. Bei gedrückter Taste  $\uparrow$  können Sie so mit Hilfe der Tasten  $+$  /- die letzten 8 gesteuerten Loks anwählen.

### **7 Weitere Funktionen des compact: Die Menüs**

Über das Menü des *Compact* können Sie außer der Steuerung von Loks noch weitere Funktionen nutzen:

- Weichen und Signale schalten
- Fahrstufenzuordnung einstellen
- Lokadresse und andere Eigenschaften programmieren und auslesen
- Systemeinstellungen vornehmen

### **7.1 Menü erreichen:**

Drücken Sie beide Tasten ↑ und ↓ *gleichzeitig*. Die Anzeige im Display wechselt zum Menü. Es wird immer das Menü angezeigt, welches Sie als letztes gewählt haben. Nach dem Einschalten wird als erstes Menü die Fahrstufeneinstellung gezeigt.

Durch das Menü blättern Sie immer mit den +/- Tasten, mit der 9-Taste (F0) gehen Sie in das angezeigte Menü hinein (eine Ebene nach unten), mit der x-Taste (F2) gehen Sie eine Menüebene nach oben.

### **8 Weichen und Signale Schalten**

Drücken Sie beide Tasten ↑ und ↓ *gleichzeitig*. Die Anzeige im Display wechselt zum Menü. Das zuletzt gewählte Menü wird angezeigt. Ist es nicht das gewünschte, so blättern Sie mit den Tasten "+" und "-".

$$
+ \frac{5ch}{}
$$

 $V$  (FO)

Menü Weichenschalten

blättern bis die gewünschte Weichennummer (Adresse) angezeigt wird. Der mögliche Bereich ist 0 bis 99. Stellen Sie die gewünschte Weichennummer ein. Jetzt können Sie sofort die Weiche stellen:

FO Weiche in die eine Richtung stellen.

F1 Weiche in die andere Richtung stellen.

**x** (F2) mit  $\times$  (F2) verlassen Sie anschließend das Menü.

Während Sie im Menü "Weichen schalten" sind, können Sie die Lok, deren Nummer (Adresse) zuvor im Display zu sehen war, mit dem Drehknopf in der Geschwindigkeit steuern und auch die Fahrtrichtung wechseln.

Zum digitalen Steuern von Weichen setzen Sie (ähnlich den Lokempfängern in den Lokomotiven) sogenannte Schaltempfänger ein. Für den Einsatz mit dem compact ist der Schaltempfänger LS110 geeignet. An jeden dieser Schaltempfänger können 4 Weichen (Signale, Entkuppler) angeschlossen werden. Seine Informationen erhält der Schaltempfänger aus den Klemmen J und K des compact. Informationen zum Anschluss der Schaltempfänger finden Sie im

**Digital** 

Abschnitt "Verwendung von Schaltempfängern" ( $\Rightarrow$  S. 33) sowie in der Betriebsanleitung der Schaltempfänger.

### **9 Fahrstufenzuordnung**

Der Bereich vom Stillstand bis zur maximalen Geschwindigkeit einer Lok ist in Fahrstufen aufgeteilt. Je feiner diese Aufteilung ist, um so mehr Stufen sind vorhanden. Wir nennen diese Aufteilung mehr Stufen sind vorhanden. Wir "Fahrstufenmodus". Das compact unterstützt 3 verschiedene Fahrstufenmodi: 14, 28 und 128 Fahrstufen. Nach dem Einschalten ist für alle Adressen im compact der Modus 28 Fahrstufen eingestellt. Die Fahrstufeneinstellung wird auf die Lokadresse bezogen und, solange das **compact** in Betrieb ist, gespeichert.

Sie müssen dafür sorgen, daß

- <sup>o</sup> die Fahrstufeneinstellung von Lokdecoder und compact übereinstimmt.
- ) der Lokdecoder den eingestellten Fahrstufenmodus auch "versteht".

Für Digital plus Decoder gilt folgende Tabelle:

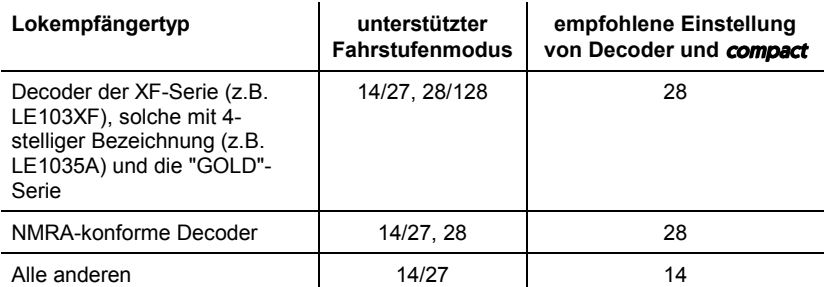

Bei Unsicherheiten sehen Sie bitte in der Betriebsanleitung des betreffenden Decoders nach. NMRA-konforme Digital plus Decoder erkennen Sie an folgenden Symbolen auf der Titelseite der Betriebsanleitungen:

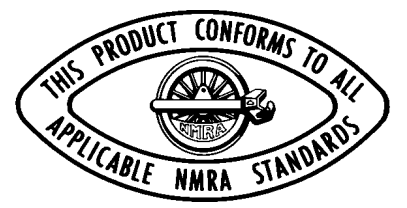

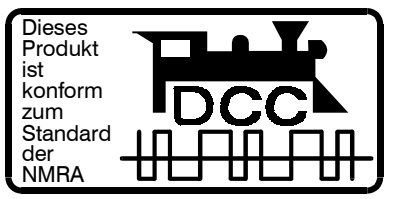

Die Einstellung des Fahrstufenmodus wird im Lokdecoder in der CV29 (Register 5) vorgenommen. Näheres dazu erfahren Sie im Abschnitt "Anpassung des Fahrstufenmodus von compact und Digital plus Decodern"  $(\Rightarrow$  S. 31).

### **9.1 Fahrstufenzuordnung anzeigen**

Wählen Sie mit den Tasten "+" und "-" die Lokadresse aus, deren Fahrstufenmodus Sie einsehen/ändern wollen.

Drücken Sie beide Tasten ↑ und ↓ *gleichzeitig*. Die Anzeige im Display wechselt zum Menü. Das zuletzt gewählte Menü wird angezeigt.

Blättern Sie zum gewünschten Menü mit den +/- Tasten, mit der  $\checkmark$ -Taste (F0) gehen Sie in das angezeigte Menü hinein (eine Ebene nach unten), mit der x-Taste (F2) gehen Sie eine Menüebene nach oben.

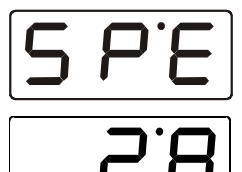

Wenn Sie in der Anzeige "SPE" sehen, bestätigen Sie die Auswahl mit 9.

Es wird nun der zur Lokadresse eingestellte Fahrstufenmodus angezeigt.

F0

**x** (F2) verlassen Sie das Menü, ohne den Fahrstufenmodus zu ändern.

### **9.2 Fahrstufenzuordnung ändern**

Wählen Sie mit den Tasten "+" und "-" die Lokadresse aus, deren Fahrstufenmodus Sie einsehen/ändern wollen.

Drücken Sie beide Tasten ← und ↓ *gleichzeitig*. Die Anzeige im Display wechselt zum Menü. Das zuletzt gewählte Menü wird angezeigt.

Blättern Sie zum gewünschten Menü mit den +/- Tasten, mit der  $\checkmark$ -Taste (F0) gehen Sie in das angezeigte Menü hinein (eine Ebene nach unten), mit der x-Taste (F2) gehen Sie eine Menüebene nach oben.

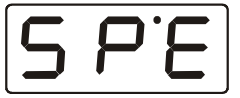

Wenn Sie in der Anzeige "SPE" sehen, bestätigen Sie die Auswahl mit 9.

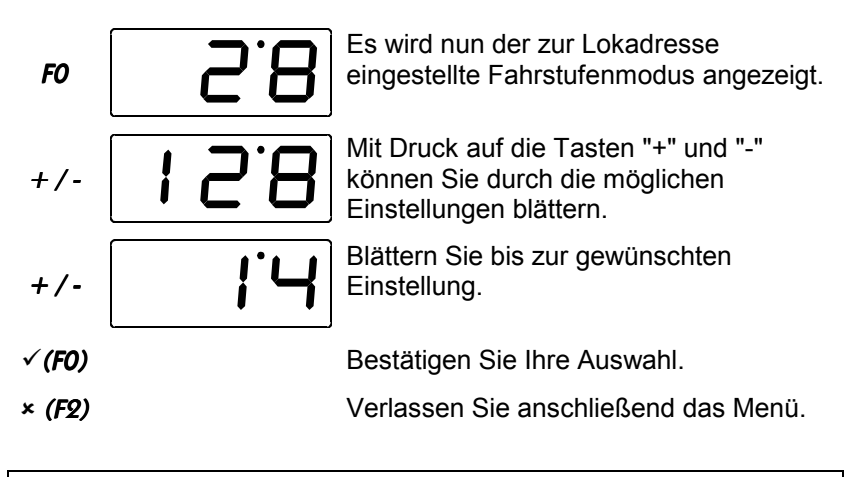

) Ist die Fahrstufe der Lok nicht 0 (Drehknopf nicht am linken Anschlag), so können Sie den gegenwärtig eingestellten Fahrstufenmodus anzeigen, aber nicht ändern.

# **10 Mehrfachtraktion (MU)**

Bei einer Mehrfachtraktion (MU) werden mehrere Lokomotiven mit einer gemeinsamen Adresse, der **Mehrfachtraktionsadresse**, gleichzeitig gesteuert. Für Sie ist das so, als würden Sie nur eine einzige Lok steuern, es reagieren aber alle in der MU befindlichen Loks gleichzeitig. Als Mehrfachtraktionsadresse können Sie eine beliebige Adresse zwischen 1 und 99 wählen.

Beim Zusammenstellen der MU bekommt jede Lok in der MU diese Mehrfachtraktionsadresse mitgeteilt, sie wird vom Lokdecoder zusätzlich zur eigenen Adresse gespeichert. Ab jetzt "hören" die Lokdecoder in der MU nicht mehr auf ihre eigene Adresse, sondern nur noch auf die Mehrfachtraktionsadresse. Aber keine Angst: Die Lokdecoder vergessen Ihre eigene Adresse nicht, diese bleibt weiterhin gespeichert.

Unter der Mehrfachtraktionsadresse wird die MU in Geschwindigkeit und Fahrtrichtung gesteuert. Hat eine Lokomotive, die in eine MU eingefügt ist, schaltbare Funktionen (Licht, Rauchgenerator), so erreichen Sie diese Funktionen nur über die jeweilige Lokadresse.

Beim Auflösen der MU wird die Mehrfachtraktionsadresse wieder im Lokdecoder gelöscht, ab sofort hört die Lok wieder auf ihre eigene Adresse.

Mehrfachtraktionen können Sie mit allen NMRA konformen Lokdecodern aus dem *Digital plus by Lenz ®* Programm einrichten. **Die Lokempfänger müssen auf Betrieb mit 28 Fahrstufen eingestellt sein**.

### **10.1 So fügen Sie eine Lok in eine Mehrfachtraktion ein:**

Blättern Sie mit den den +/- Tasten bis zur Adressanzeige der Lok, die Sie in die Mehrfachtraktion (MU) einfügen wollen

Drücken Sie beide Tasten ← und ↓ *gleichzeitig*. Die Anzeige im Display wechselt zum Menü. Das zuletzt gewählte Menü wird angezeigt. Blättern Sie mit den +/- Tasten bis zum Menü "M+", mit der  $\sqrt{-1}$ aste (F0) gehen Sie in das angezeigte Menü hinein.

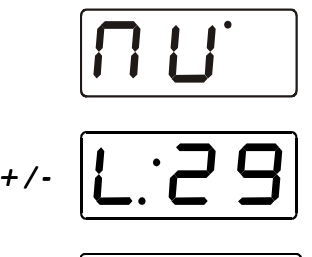

"nu" ist der Menüpunkt zum Hinzufügen der zuletzt angezeigen Lok zu einer MU. Bestätigen Sie die Auswahl mit √.

Wählen Sie mit den Tasten "+" und "-" die gewünschte Mehrfachtraktionsadresse. Diese darf nicht identisch mit der Lokadresse sein!

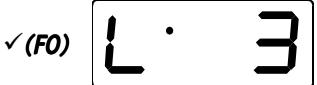

Bestätigen Sie Ihre Auswahl, es wird wieder die Adresse der Lok angezeigt, die Sie der MU hinzugefügt haben.

### **10.2 So entfernen Sie eine Lok aus einer Mehrfachtraktion:**

Blättern Sie mit den den +/- Tasten bis zur Adressanzeige der Lok, die Sie aus der Mehrfachtraktion (MU) entfernen wollen

Drücken Sie beide Tasten ↑ und ↓ *gleichzeitig*. Die Anzeige im Display wechselt zum Menü. Das zuletzt gewählte Menü wird angezeigt. Blättern Sie mit den +/- Tasten bis zum Menü "M+", mit der  $\checkmark$ -Taste (F0) gehen Sie in das angezeigte Menü hinein.

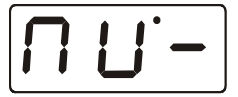

"nu-" ist der Menüpunkt zum Entfernen der zuletzt angezeigen Lok zu einer MU. Bestätigen Sie die Auswahl mit √.

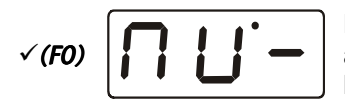

Bestätigen Sie Ihren Wunsch, die Lok aus der MU zu löschen. "MU-" wird nun blinkend angezeigt.

Sollten Sie sich geirrt haben, so können Sie das Löschen mit der Taste F2 abbrechen

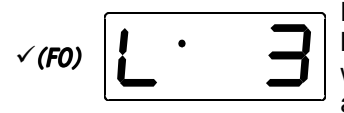

Nochmaliges Drücken der Taste F0 löscht die Lok endgültig aus der MU. Es wird wieder die gewählte Lokadresse angezeigt.

# **10.3 Wichtige Hinweise zur Mehrfachtraktion:**

Wenn Sie das compact als zusätzliches XpressNet Gerät (und nicht als eigenständiges Digitalsystem) betreiben, müssen Sie folgendes beachten:

Die Funktion Mehrfachtraktion setzt eine Zentrale LZ100/LZV100 ab Version 3 oder ein SET02/03 (Handregler LH200 ist Zentrale) voraus.

Bei Verwendung des SET02/03 können Mehrfachtraktionen nur von dem als Zentrale arbeitenden LH200 zusammengestellt und gelöscht werden. Alle anderen Funktionen zur Mehrfachtraktion wie das Steuern, der Zugriff auf die Funktionen der Loks in der MU sind auch mit dem angeschlossenen compact möglich.

### **11 Lokadresse und andere Eigenschaften von Decodern ändern**

### **11.1 Allgemeine Information zum Programmieren**

Jede Lok mit Digitaldecoder wird mit ihrer eigenen Nummer, ihrer Adresse angesprochen. Diese Adresse kann jederzeit verändert werden, wir nennen dies *Programmieren*.

Außer der *Eigenschaft* "Adresse" können Sie unter anderem folgende andere Eigenschaften ändern:

- Anfahrspannung
- Anfahrverzögerung
- Bremsverzögerung
- Allgemeine Einstellungen

 $x$  (FQ)

Diese Eigenschaften können aus dem Decoder ausgelesen und geändert werden. Die folgenden Eigenschaften sind nicht änderbar und können nur ausgelesen werden:

- Versionsnummer
- Herstellerkennung

Für jede der Eigenschaften gibt es innerhalb des Decoders einen Speicherplatz. Der Inhalt bleibt dauerhaft bis zur nächsten Änderung erhalten. Detaillierte Informationen finden Sie in den Betriebsanleitungen der Decoder bzw. in der "Digital plus Information Lokempfänger".

Zum Programmieren von Decodereigenschaften werden 2 Methoden eingesetzt, die technisch leicht voneinander abweichen. Es handelt sich dabei um den *Registermodus* und den *CV-Modus*. Im Registermodus können 8 Eigenschaften programmiert (oder ausgelesen) werden, im CV-Modus wesentlich mehr. Das compact beherrscht beide Programmierarten.

Digital plus Decoder, die konform zum Standard der NMRA sind, können mit beiden Modi programmiert werden.

# **11.2 Das Programmiergleis**

Um die Eigenschaften einer Lokomotive zu ändern, benötigen Sie ein gesondertes Stück Gleis, das Programmiergleis. Nur auf diesem, vom Rest Ihrer Modellbahn getrennten Gleisstück können Sie die Programmierung mit dem **compact** vornehmen.

Das Programmiergleis wird an die Klemmen P und Q des compact angeschlossen:

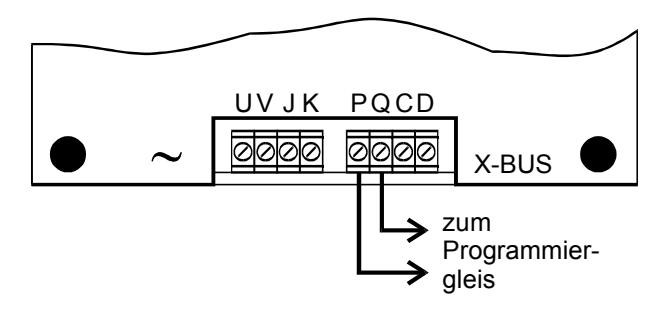

Digit

### **11.3 Die wichtigsten Eigenschaften im Registermodus verändern**

Jedes der 8 verfügbaren Register hat eine eigene Nummer. In der folgenden Tabelle sehen Sie, welche Eigenschaft in welchem Register abgelegt ist.

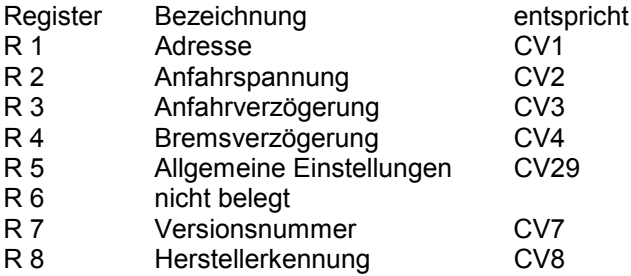

#### **11.3.1 Programmieren der Lokadresse im Registermodus**

Stellen Sie die Lok, deren Decoder Sie in den Eigenschaften ändern wollen, auf das Programmiergleis.

Drücken Sie beide Tasten ↑ und ↓ *gleichzeitig*. Die Anzeige im Display wechselt zum Menü. Das zuletzt gewählte Menü wird angezeigt.

Blättern Sie zum gewünschten Menü mit den +/- Tasten, mit der  $\checkmark$ -Taste (F0) gehen Sie in das angezeigte Menü hinein (eine Ebene nach unten), mit der x-Taste (F2) gehen Sie eine Menüebene nach oben.

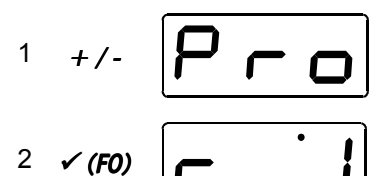

3  $\checkmark$  (FO)

$$
4 \times 100 \boxed{ \bigcup \bigcup \bigcup \bigcup }
$$

Anzeige des Menüs "Decodereigenschaften einstellen und auslesen"

Als erstes wird Register 1 (Adresse der Lok) angezeigt. Bestätigen Sie Ihre Auswahl mit F0.

Wenn Sie nun das Register auslesen wollen, so fahren Sie mit Schritt 4 fort. Wollen Sie das Register ändern (schreiben), so gehen Sie weiter zu Schritt 5

F0 startet das Lesen des zuvor angezeigten Registers. Kann der Lesevorgang erfolgreich abgeschlossen werden, so wird der

ausgelesene Wert angezeigt. Trat beim Auslesen ein Fehler auf, so erhalten Sie eine Meldung (s. unten)

Wollen Sie das zuvor angezeigte Register mit einem bestimmten Wert beschreiben, so wählen Sie mit + / den einzuschreibenden Wert.

Beachten Sie den zugelassenen Wertebereich (Siehe Betriebsanleitung des Lokempfängers).

Starten Sie das Einschreiben des Wertes (die Programmierung) mit

**√ (F0)**. Konnte die Programmierung erfolgreich abgeschlossen werden, so wird am Ende der eingeschriebene Wert angezeigt. Trat beim Programmieren ein Fehler auf, so erhalten Sie eine Meldung (s. unten).

Mit  $\times$  (F2) gelangen Sie wieder zur Anzeige des Registers. Sie können ein anderes wählen  $(+ / -)$  oder mit nochmaligem Drücken von  $x$  (F2) wieder zum Menü zurückkehren.

Folgende Fehlermeldungen werden angezeigt, wenn beim Programmieren oder Auslesen einer Eigenschaft ein Fehler auftrat:

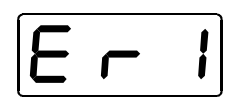

 $5 +/-$ 

6  $\check{C}$  (FO)

 $7 \times (F2)$ 

Das Gerät hat einen Kurzschluß auf dem Programmiergleis festgestellt. Prüfen Sie den Anschluss des Gleises und die Installation des Lokdecoders

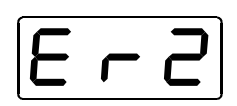

Beim Auslesen des Registers wurde kein Wert gefunden oder beim Schreiben erfolgte keine Rückmeldung. Prüfen Sie, ob die Lok richtig auf dem Programmiergleis steht und/oder ob der Decoder in der Lok korrekt installiert ist.

Diq

#### **11.3.2 Programmierung anderer Register**

Stellen Sie die Lok, deren Decoder Sie in den Eigenschaften ändern wollen, auf das Programmiergleis.

Drücken Sie beide Tasten ← und ↓ *gleichzeitig*. Die Anzeige im Display wechselt zum Menü. Das zuletzt gewählte Menü wird angezeigt. Blättern Sie zum gewünschten Menü mit den +/- Tasten, mit der  $\check{\mathsf{y}}$ -Taste (F0) gehen Sie in das angezeigte Menü hinein (eine Ebene nach unten), mit der x-Taste (F2) gehen Sie eine Menüebene nach oben.

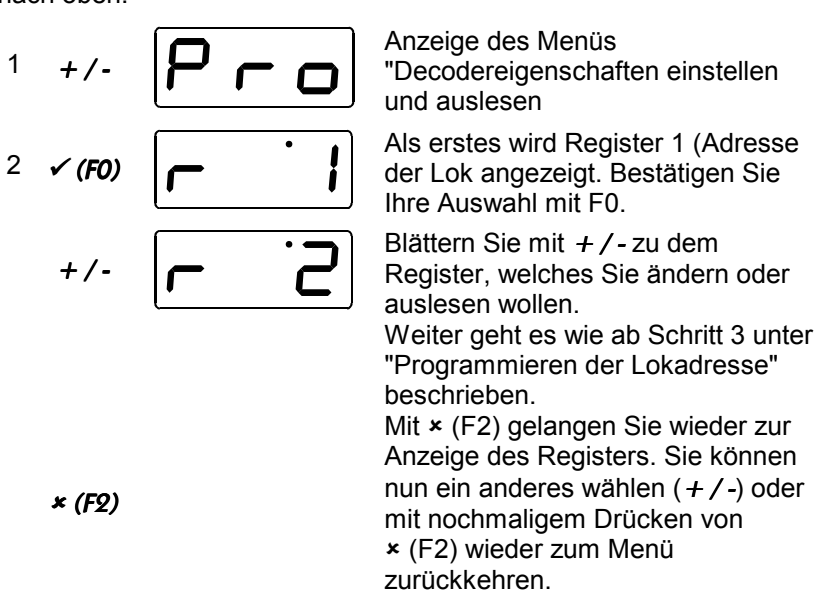

### **11.4 Programmieren und Auslesen der Eigenschaften im CV-Modus**

Mit dem CV-Modus können die nach NMRA definierten CVs 1 bis 256 gelesen und programmiert werden. Das compact prüft beim Auslesen eines Decoders automatisch, ob der Decoder die Programmierung im CV-Modus beherrscht. Ist dies der Fall, so kann nach dem Auslesen eines Registers auf einfache Weise auf die Programmierung im CV-Modus umgeschaltet werden.

### **11.4.1 Umschalten auf das Programmieren im CV-Modus**

Stellen Sie eine Lok, deren Decoder Sie in den Eigenschaften ändern wollen, auf das Programmiergleis.

Drücken Sie beide Tasten ← und ↓ *gleichzeitig*. Die Anzeige im Display wechselt zum Menü. Das zuletzt gewählte Menü wird angezeigt.

Blättern Sie zum gewünschten Menü mit den +/- Tasten, mit der  $\checkmark$ -Taste (F0) gehen Sie in das angezeigte Menü hinein (eine Ebene nach unten), mit der x-Taste (F2) gehen Sie eine Menüebene nach oben.

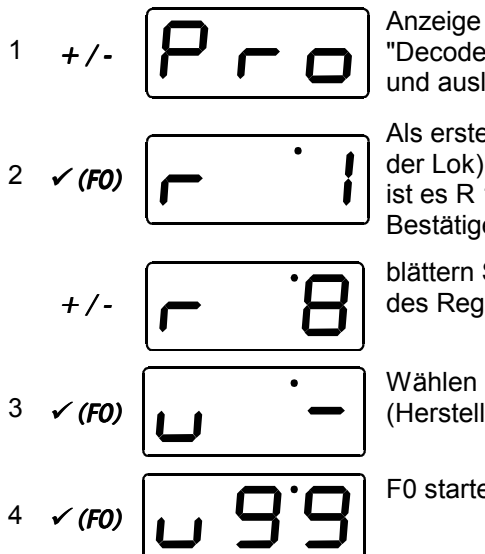

Anzeige des Menüs "Decodereigenschaften einstellen und auslesen

Als erstes wird Register 1 (Adresse der Lok) angezeigt. Hier im Beispiel ist es R 1, die Adresse der Lok. Bestätigen Sie Ihre Auswahl mit F0.

blättern Sie mit + / - bis zur Anzeige des Register 8.

Wählen Sie Register 8 (Herstellerkennung) aus.

F0 startet das Lesen des Registers.

Handelt es sich um einen NMRA-konformen Digital plus Decoder, so wird als ausgelesener Wert "99" angezeigt. Dies ist die Herstellerkennung der Lenz Elektronik GmbH.

Bei diesem Auslesen hat das compact geprüft, ob sich der Decoder im CV-Modus programmieren läßt.

$$
7 \times (F2) \begin{array}{|c|} \hline \textbf{r} & \textbf{r} \end{array}
$$

Mit  $\times$  (F2) gelangen Sie wieder zur Anzeige des Registers.

5 Blättern Sie nun mit der +-Taste

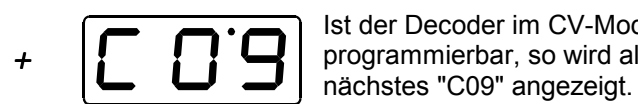

über R8 hinaus. Ist der Decoder im CV-Modus programmierbar, so wird als

Ab jetzt verwendet das compact den CV-Modus beim Auslesen und Programmieren. Sie können nun mit  $+$  / - die CVs 1 bis 256 auswählen. Bei CVs größer 99 entfällt die Anzeige "c" links im Display. Das Programmieren und Auslesen im CV-Modus erfolgt mit den gleichen Bedienschritten wie im Registermodus.

### **12 Systemeinstellungen**

Mit den Systemeinstellungen können Sie

- die Versions- und Servicenummer des Gerätes auslesen. Diese Nummer benötigen Sie, wenn Sie bei Problemen mit dem Gerät mit der Fa. Lenz Kontakt aufnehmen.
- einstellen, ob Ihr compact als eigenständiges Digitalsystem (Zentrale) oder als zusätzliches Bedienpult (XpressNet-Eingabegerät) arbeiten soll.

Folgende Systemeinstellungen gibt es:

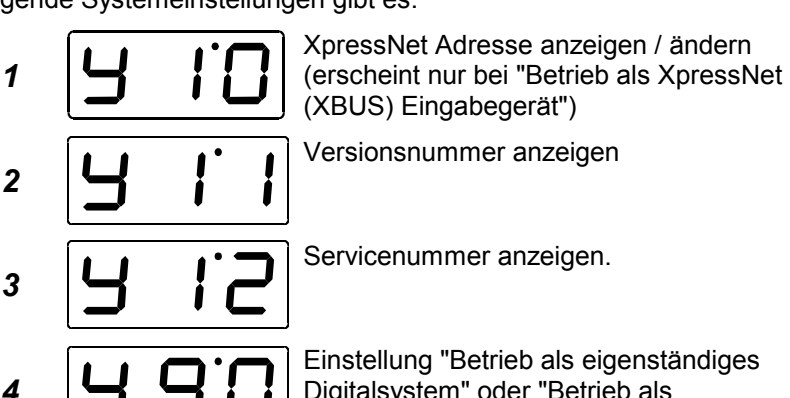

Digitalsystem" oder "Betrieb als XpressNet (XBUS) Eingabegerät".

Wie die einzelnen Systemeinstellungen angezeigt oder geändert werden, sehen Sie in den folgenden Abschnitten.

### **12.1 Versions- und Servicenummer anzeigen**

Versions- und Seriennummer werden den Entwicklungsschritten folgend hochgezählt. Die Versionsnummer wird beim Hinzufügen von neuen Eigenschaften, die Servicenummer bei der Beseitigung von Fehlern in der Gerätesoftware geändert.

Wenn Sie bei Problemen mit dem compact mit der Lenz Elektronik GmbH Kontakt aufnehmen, so geben Sie bitte die Versions- und Servicenummer an.

*1*

#### **12.1.1 Versionsnummer anzeigen**

Drücken Sie beide Tasten ← und ↓ *gleichzeitig*. Die Anzeige im Display wechselt zum Menü. Das zuletzt gewählte Menü wird angezeigt.

Blättern Sie zum gewünschten Menü mit den +/- Tasten, mit der  $\checkmark$ -Taste (F0) gehen Sie in das angezeigte Menü hinein (eine Ebene nach unten), mit der x-Taste (F2) gehen Sie eine Menüebene nach oben.

$$
\text{14.}\left[5\,9\,5\right]
$$

$$
\mathcal{L}(FO) \begin{array}{|c|c|} \hline \rule{0pt}{1em} & \rule{0pt}{2.1ex} & \rule{0pt}{2.1ex} & \rule{0pt}{2.1ex} \\ \hline \rule{0pt}{2.1ex} & \rule{0pt}{2.1ex} & \rule{0pt}{2.1ex} \\ \hline \rule{0pt}{2.1ex} & \rule{0pt}{2.1ex} & \rule
$$

Die erste Systemeinstellung wird angeboten. Blättern Sie mit + / - bis die gewünschte Systemeinstellung "y11: Versionsnummer" angezeigt wird und bestätigen Sie Ihre Wahl mit  $\checkmark$  (F0).

$$
\text{exp}\left[-\frac{1}{2} \cdot \text{I}\right]
$$

Versionsnummer des Gerätes wird angezeigt (Hier im Beispiel Version 3.1). Verlassen der Anzeige mit  $*(F2)$ .

#### **12.1.2 Servicenummer anzeigen**

Drücken Sie beide Tasten ↑ und ↓ *gleichzeitig*. Die Anzeige im Display wechselt zum Menü. Das zuletzt gewählte Menü wird angezeigt.

Blättern Sie zum gewünschten Menü mit den +/- Tasten, mit der  $\checkmark$ -Taste (F0) gehen Sie in das angezeigte Menü hinein (eine Ebene nach unten), mit der x-Taste (F2) gehen Sie eine Menüebene nach oben.

$$
+\sqrt{5} = 5
$$

$$
\overline{51} \cdot \overline{51}
$$

Blättern Sie mit + / - bis die gewünschte **Systemeinstellung** "y12: Servicenummer" angezeigt wird und bestätigen Sie Ihre Wahl mit  $\checkmark$  (F0).

 $V(FO)$  Servicenummer des Gerätes wird angezeigt. Verlassen der Anzeige mit  $*(F2)$ .

Digiti

### **13 Partnerbetrieb mit einem zweiten** compact

An Ihr compact können Sie weitere Steuergeräte anschließen. Auf diese Weise können mehrere Personen gemeinsam diese Weise können mehrere Personen gemeinsam Modellbahnbetrieb machen.

Am einfachsten ist dies dadurch zu erreichen, dass Sie ein zweites compact anschließen. Gehen Sie dazu wie folgt vor:

- 1. Verbinden Sie das zweite compact (slave) mit dem ersten (master) mit Hilfe eines Kabels LY160 (Auf der Rückseite der compact -Gerätes finden Sie den XpressNet - Anschluss. Er ist mit den Buchstaben XBUS gekennzeichnet).
- 2. Die Klemmen U und V sowie J und K des zweiten **compact** (slave) werden nicht benötigt und bleiben offen (also keine Gleise an J und K anschließen!)
- 3. Nehmen Sie das erste Gerät in Betrieb.

Das erste compact übernimmt die Stromversorgung für das zusätzliche Gerät.

Sie können nun von beiden Geräten aus alle Loks steuern und Weichen schalten. Das Programmieren von Decodereigenschaften ist nur vom Master aus möglich.

### **14 Anschluss anderer XpressNet Geräte an das** compact

An ein compact können maximale 5 weitere XpressNet (XBUS) Geräte angeschlossen werden. Hierbei kann es sich sowohl um weitere **compact** als auch um jedes beliebige andere Gerät aus dem Digital plus by Lenz<sup>®</sup> Programm handeln. Voraussetzung ist, dass das angeschlossene Gerät eine Software ab Version 3 hat.

Zusätzlich angeschlossene Geräte dürfen während des Betriebes abgezogen und wieder angesteckt werden.

Für den Anschluss weiterer XpressNet Geräte benötigen Sie eine Anschlussplatte LA152. Verbinden Sie diese Anschlussplatte mit dem XpressNet Anschluss des compact. (Auf der Rückseite der compact -Geräte finden Sie den XpressNet - Anschluss. Er ist mit den Buchstaben XBUS gekennzeichnet).

An die Buchsen der Anschlussplatte LA152 können Sie nun weitere Geräte anstecken. Wenn Sie möchten, können Sie mehrere Anschlussplatten an Ihrer Anlage verteilt installieren.

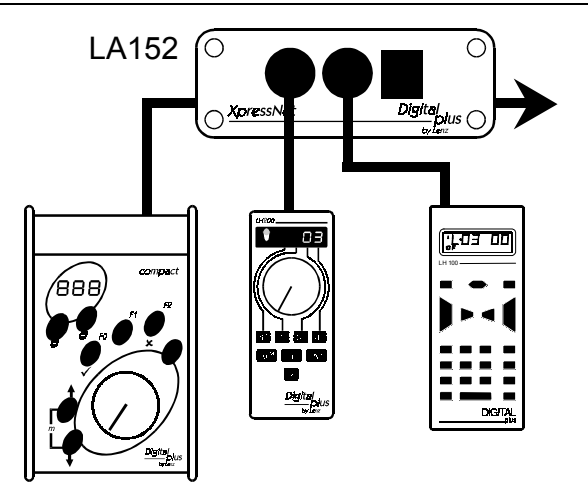

### **14.1 Die mobile Ergänzung zum** compact**: der** LH30compact

Der LH30compact ist ein Handregler, der exakt wie das compact selbst bedient wird. Das Gerät ist als mobiler Handregler konzipiert. Während des Betriebes kann der LH30 an das compact direkt oder an einer Anschlussplatte LA152 angesteckt und auch wieder abgezogen werden. Montieren Sie sich mehrere Anschlussplatten an Ihrer Anlage, so sind Sie mit dem LH30 immer "auf Zughöhe".

# **14.2 Verbindung mit einem Computer**

Wenn Sie ein Digital plus Interface an das XpressNet des compact anschließen, so können Sie Ihre Modellbahn bei Einsatz einer geeigneten Software auch vom Computer steuern. Mit Hilfe eines geeigneten Computerprogramms können Sie dann z.B. von einem auf dem Computermonitor gezeigten Gleisbildstellpult Weichen, Signale und auch Fahrstraßen schalten. Automatische Abläufe, die Rückmeldungen vom Digitalsystem an den Computer erfordern, sind mit dem compact allerdings nicht möglich. Wenn das Computerprogramm für bestimmte Abläufe Rückmeldungen voraussetzt, so ist der Einsatz der Digital plus by Lenz ® Zentrale LZ100/LZV100 mit Rückmeldern LR101 und Belegtmeldern LB100 erforderlich. Das Programmieren oder Auslesen von Decodereigenschaften mit Hilfe einer PC-Software ist beim Compact nicht möglich.

Digit

### **15 Betrieb des** compact **als Eingabegerät am Digital plus System**

Das compact kann außer als eigenständiges Digitalsystem auch als Eingabegerät am XpressNet benutzt werden. So kann es als Ergänzung eines bereits vorhandenen Digital plus Systems dienen. Das **compact** stellt sich beim Anschluss an das XpressNet automatisch auf diese Betriebsweise ein, wenn es nicht von einem separaten Trafo versorgt wird.

- 1. Schließen Sie das compact mit Hilfe des Kabels Nr. 80006 an eine Anschlussplatte LA150 oder LA152 an Ihr Digital plus by Lenz® System an.
- 2. Ändern Sie, wenn nötig, die voreingestellte XpressNet Adresse.

### **15.1 Einstellen der XpressNet - Adresse**

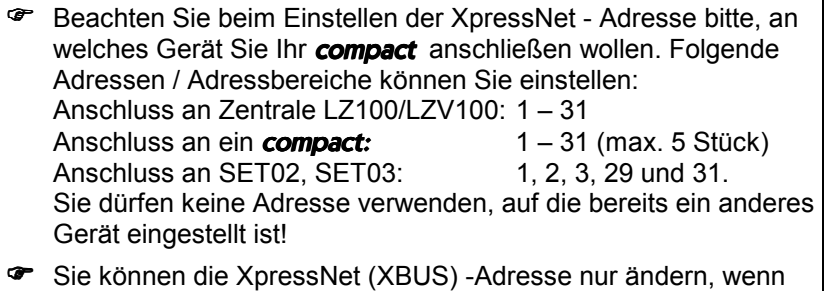

Ihr compact auf "Betrieb als XpressNet Eingabegerät" eingestellt ist.

Das compact ist im Auslieferungszustand auf die XpressNet Adresse 3 voreingestellt. Ist bereits ein anderes Ihrer Digital plus Geräte auf diese Adresse eingestellt, so ändern Sie die Adresse des compact auf eine andere, freie Adresse.

Zum Einstellen der XpressNet - Adresse gehen Sie wie folgt vor:

Drücken Sie beide Tasten ← und ↓ *gleichzeitig*. Die Anzeige im Display wechselt zum Menü. Das zuletzt gewählte Menü wird angezeigt.

Blättern Sie mit den +/- Tasten zum Menü SYS

**P** An ein als XpressNet Gerät angeschlossenes **compact** werden an den Klemmen J und K keine Gleise angeschlossen!

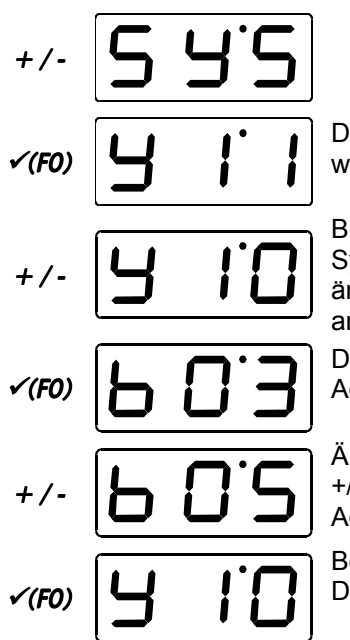

Die zuletzt gewählte Systemeinstellung wird angeboten.

Blättern Sie mit + / - bis die Systemeinstellung 10 (anzeigen und ändern der XpressNet-Adresse) angezeigt wird

Die eingestellte XpressNet (XBUS) Adresse wird angezeigt.

Ändern Sie die Adresse mit den +/- Tasten. Hier im Beispiel wurde die Adresse 5 gewählt.

Bestätigen Sie die Einstellung mit F0. Danach verlassen Sie mit F2 das Menü.

### **15.2 Verwendung des** compact **als gesondertes Programmiergerät**

Wenn Sie Ihr compact als ein XpressNet Gerät an einem Digital plus by Lenz® System betreiben, so können Sie den Anschluss für das Programmiergleis weiter benutzen. Voraussetzung ist, daß Sie das compact an einen eigenen Transformator zur Versorgung anschließen.

- 1. Schließen Sie an die Klemmen P und Q des **compact** ein Programmiergleis an.
- 2. Nehmen Sie das compact an einem Digital plus by Lenz<sup>®</sup> System in Betrieb.
- 3. Schließen Sie das compact mit den Klemmen U und V an einen separaten Transformator an.

Nun können Sie das angeschlossene Programmiergleis verwenden. Die Bedienung erfolgt wie im Abschnitt "Lokadresse und andere Eigenschaften von Decodern ändern" ( $\Rightarrow$  S. 16).

Dig

### **15.3 Einstellen des** compact **auf "Betrieb als eigenständiges Digitalsystem"**

Wenn Sie Ihr compact vom Betrieb als XpressNet Gerät wieder auf Betrieb als eigenständiges Digitalsystem umstellen wollen, so gehen Sie wie folgt vor:

Trennen Sie das compact vom XpressNet.

Schließen Sie Ihr compact an die Stromversorgung (Trafo) an und stecken Sie den Stecker in die Steckdose.

Drücken Sie beide Tasten ← und ↓ *gleichzeitig*. Die Anzeige im Display wechselt zum Menü. Das zuletzt gewählte Menü wird angezeigt.

Blättern Sie mit den +/- Tasten zum Menü SYS

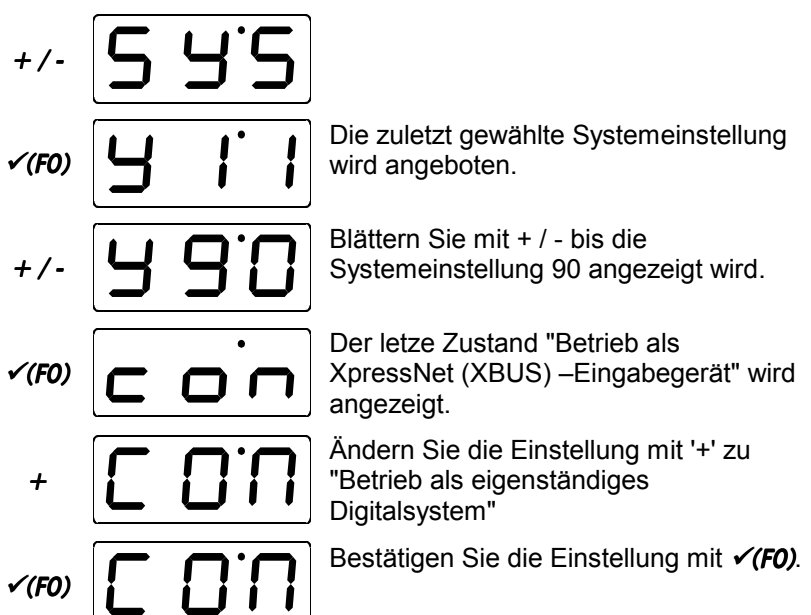

Schalten Sie die Stromversorgung des compact wieder aus. Nun ist Ihr compact auf den Betrieb als eigenständiges Digitalsystem eingestellt.

# **16 Mehr Leistung für Ihre Modellbahn**

Auf der Modellbahn fahrende Züge verbrauchen Strom, ebenso beleuchtete Wagen. Ihr **compact** kann maximal 2,5 A an die Modellbahn liefern. Verbrauchen Ihre fahrenden Loks und beleuchtete

Wagen mehr als 2,5A, so teilen Sie Ihre Modellbahn in verschiedene Stromkreise auf und versorgen jeden Stromkreis mit einem Verstärker LV102. Maximal können Sie 3 Verstärker an das compact anschließen. Jeder Verstärker benötigt seinen separaten Transformator, wir empfehlen die Verwendung des TR150.

### **16.1 Anschluss des LV102 an das** compact

Teilen Sie Ihre Modellbahn in zwei Stromkreise auf. Sie benötigen für den zweiten Stromkreis einen LV102 und einen Transformator TR150.

- 1. Verbinden Sie die Klemmen C und D des compact mit den gleichnamigen Klemmen des Verstärkers LV102.
- 2. Die Gleise des ersten Stromkreis verbinden Sie mit den Klemmen J und K des compact
- 3. Die Gleise des zweiten Stromkreis verbinden Sie mit den Klemmen J und K des LV102.
- 4. Verbinden Sie das compact und den LV102 mit je einem Transformator TR150.

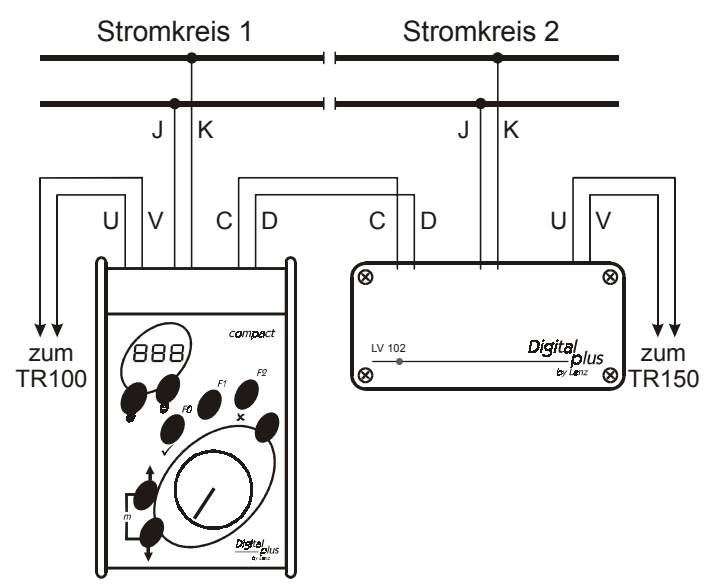

Digita

# **17 Technischer Anhang**

# **17.1 Meldungen auf dem Display**

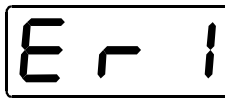

Das compact zeigt immer eine Meldung an, wenn Sie irgend etwas getan haben, was zu diesem Zeitpunkt nicht zulässig ist oder eine Funktion nicht ausgeführt werden kann.

Hier die Liste der möglichen Meldungen:

- **Er 1** Beim Programmieren oder Auslesen eines Empfängers wurde eine Stromüberlastung (Kurzschluß) festgestellt. Möglicherweise ist der Empfänger nicht richtig angeschlossen oder defekt.
- **Er 2** Beim Programmieren oder Auslesen eines Empfängers wurde keine Information gefunden, d.h. der Empfänger wurde möglicherweise nicht richtig an den Programmierausgang angeschlossen (z.B. steht die Digitallokomotive nicht richtig auf dem Programmiergleis).
- **Er 8** Der vom **compact** zur Zentrale geschickte Befehl ist in deren Befehlsvorrat nicht vorhanden. Ursache ist in der Regel eine Softwareversion der Zentrale, die diesen Befehl nicht unterstützt. Setzen Sie sich mit Ihrem Fachhändler oder der Fa. Lenz in Verbindung. Diese Fehlermeldung erscheint nur wenn Sie das compact als Eingabegerät am XpressNet verwenden.
- **Er 9** Diese Fehlermeldung erscheint nur wenn das **compact** auf "Betrieb als XpressNet Eingabegerät" eingestellt ist. Es besteht keine Kommunikation über das XpressNet zur Zentrale LZ100/LZV100. Die Taste F0 führt Sie direkt in die Systemeinstellung. Prüfen Sie ob die eingestellte XpressNet Adresse frei ist bzw. von der eingesetzten Zentrale auch unterstützt wird ( $\Rightarrow$  S. 26)

### **17.2 Anpassung des Fahrstufenmodus von compact und Digital plus Decodern**

Die Fahrstufeneinstellung im compact und im Lokdecoder müssen übereinstimmen. Wie Sie diese Anpassung vornehmen, wird im Folgenden beschrieben.

#### **Für Digital plus Decoder gilt:**

Wenn Sie sich nicht sicher sind, ob der in Ihrer Lok eingebaute Decoder ein NMRA-konformer ist, so lesen Sie Register 8 aus. Können Sie nach dem Auslesen das compact auf Programmieren im CV-Modus umstellen, so handelt es sich um einen NMRA-konformen Typ.

#### **17.2.1 Digital plus Decoder, die noch nicht nach dem Standard der NMRA gefertigt wurden**

Hierbei handelt es sich um Decoder, die bis zum September 1996 produziert wurden. Dazu zählen auch der Märklin C82 sowie die Arnold Lokdecoder, soweit sie von der Lenz Elektronik GmbH produziert wurden. Diese Decoder können bei Einsatz mit dem compact nur mit 14 Fahrstufen betrieben werden.

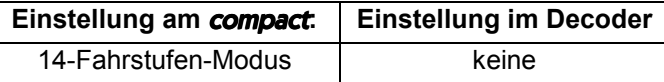

#### **17.2.2 NMRA-konforme Digital plus Decoder**

Dies sind alle Digital plus Decoder, die ab September 1996 produziert wurden. Diese Decoder können mit 14 oder 28 Fahrstufen angesteuert werden.

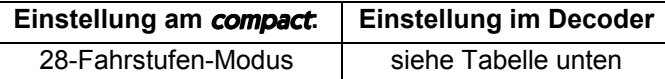

#### **17.2.3 NMRA-konforme Digital plus Decoder ab XF-Serie**

Die neueren Decoder der XF-Serie (z.B. LE103XF), solche mit 4 stelliger Bezeichnung (z.B. LE1035A) und die "GOLD"-Serie können außerdem noch im 128 Fahrstufenmodus betrieben werden.

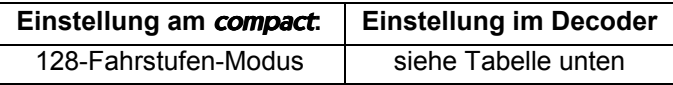

Diai

#### **17.2.4 Einstellung des Fahrstufenmodus im Lokdecoder**

Die Einstellung des Fahrstufenmodus im Lokdecoder wird in der CV29 (Register 5) des Lokdecoders vorgenommen. In dieser CV werden außerdem noch weitere Eigenschaften eingestellt:

- ob der Decoder auch im konventionellen Betrieb (mit einem Gleichstromfahrpult) betrieben werden soll.
- ob die werkseitige (Werk) oder eine selbstprogrammierte (eigene) Geschwindigkeitskennlinie verwendet werden soll.

Auf die weiteren Einstellmöglichkeiten gehen wir in diesem Zusammenhang nicht weiter ein, da sie mit dem compact nicht genutzt werden können. Ausführliche Informationen zu den Eigenschaften und der Programmierung der Digital plus Lokempfänger erfahren Sie aus der "Information Lokempfänger", die Sie kostenlos bei Ihrem Fachhändler erhalten oder gegen Einsendung eines frankierten und adressierten Rückumschlages C5 bei uns anfordern können. Auch im Internet steht unter www.digital-plus.de eine PDF-Datei zum Download zur Verfügung.

In dieserTabelle sehen Sie die für die verschiedenen Einstellungen geltenden Werte für die CV29 (Register 5).

Digital plus Decoder werden in der fett gedruckten Einstellung ausgeliefert.

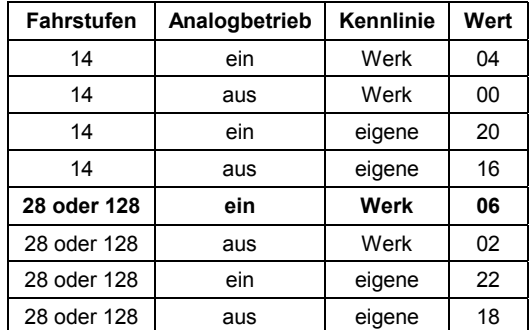

Die in der Spalte "Kennlinie" aufgeführten Werte können nur dann verwendet werden, wenn der Decoder über eine einstellbare Kennlinie verfügt. Im Zweifelsfall schauen Sie bitte in die Betriebsanleitung des betreffenden Decoders.

# **17.3 Verwendung von Schaltempfängern**

Wenn Sie mit Ihrem compact Weichen oder Signale schalten wollen, so verwenden Sie den Digital plus by Lenz<sup>®</sup> Schaltempfänger LS150. Auch der LS100 könnte eingesetzt werden, allerdings können Sie mit dem compact die Rückmeldefähigkeit dieses Schaltempfängers nicht ausnutzen.

#### **17.3.1 Anschluss des LS150**

Der LS150 wird wie im folgenden Bild gezeigt an das compact angeschlossen:

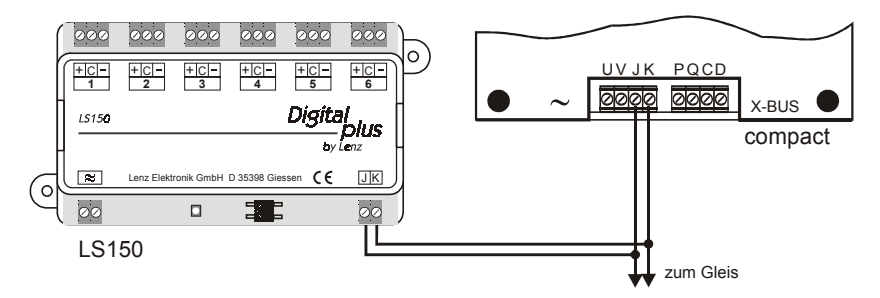

Den Anschluss der Versorgungsspannung sowie der Signale und Weichen ersehen Sie aus der Betriebsanleitung des LS150.

Digit

# **17.4 Glossar**

Die wichtigsten Begriffe im *Digital plus by Lenz®* System:

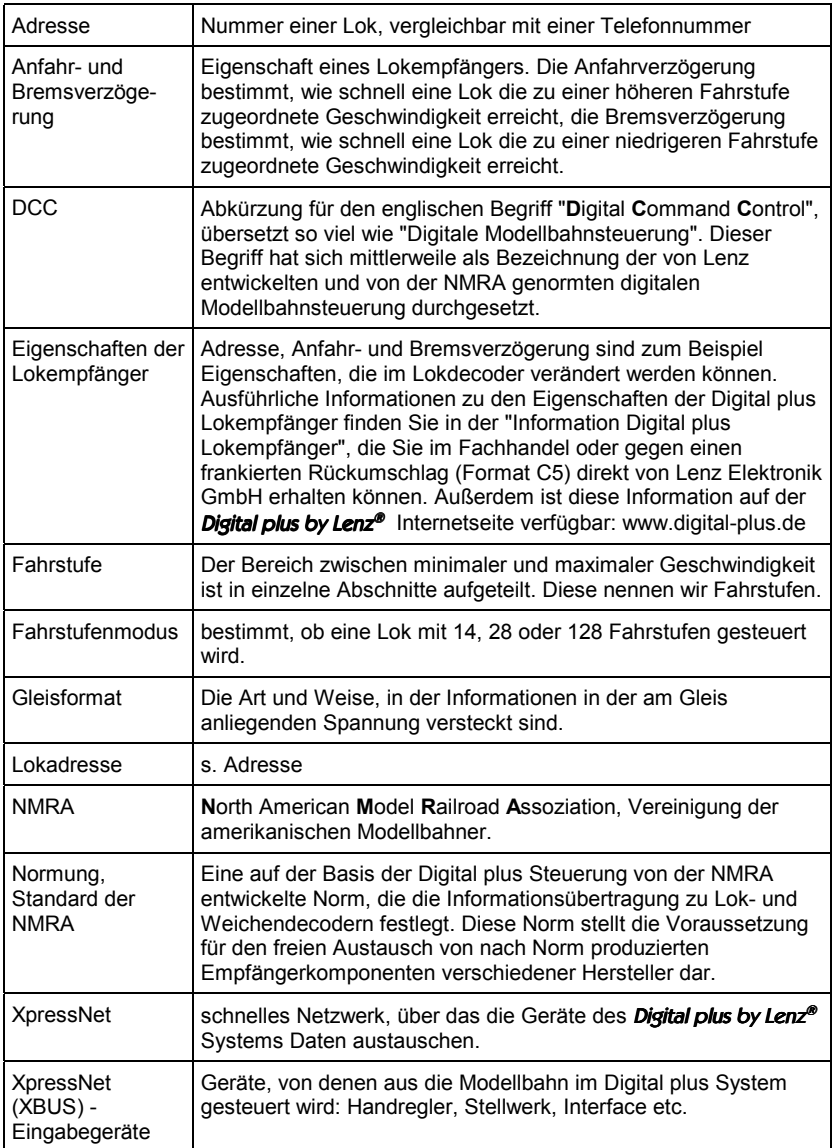

### **18 Hilfe bei Störungen**

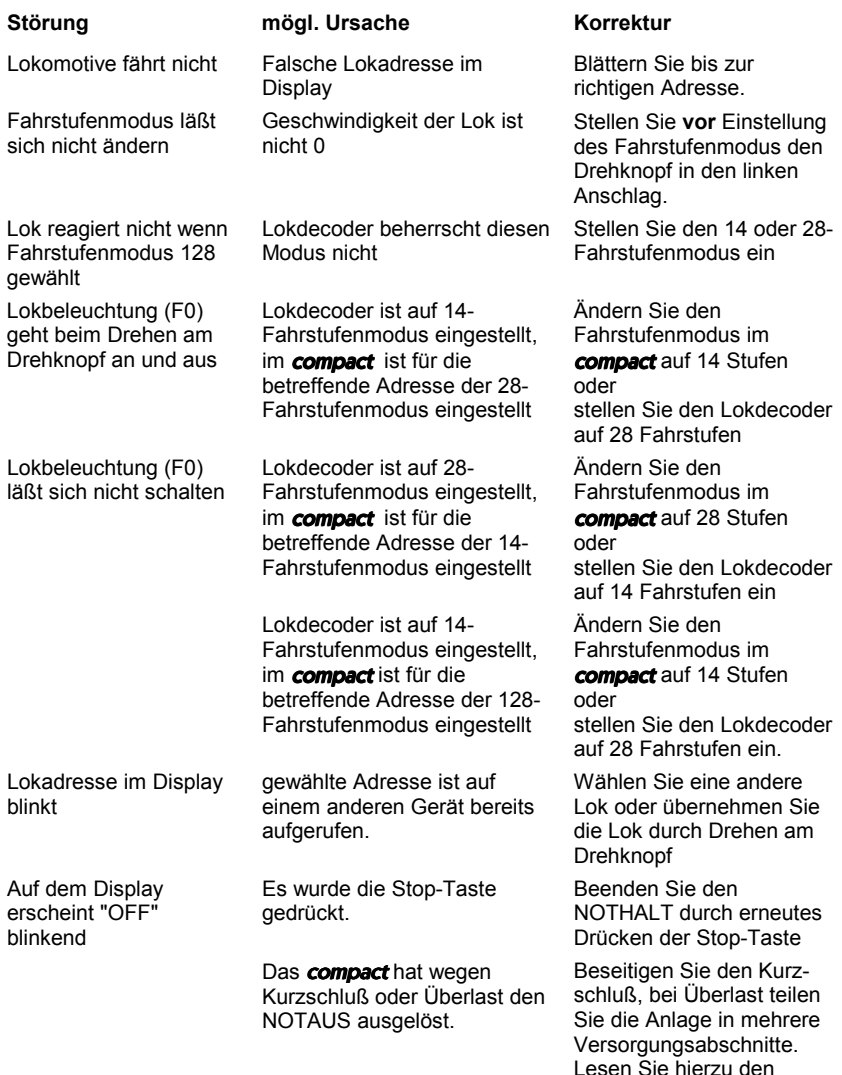

Digital i**car**<br>by Lenz

Abschnitt "Mehr Leistung für Ihre Modellbahn".

Nicht geeignet für Kinder unter 3 Jahren wegen verschluckbarer Kleinteile. Bei unsachgemäßem Gebrauch besteht Verletzungsgefahr durch funktionsbedingte Kanten und Spitzen! Nur für trockene Räume. Irrtum sowie Änderung aufgrund des technischen Fortschrittes, der Produktpflege oder anderer Herstellungsmethoden bleiben vorbehalten. Jede Haftung für Schäden und Folgeschäden durch nicht bestimmungsgemäßen Gebrauch, Nichtbeachtung dieser Gebrauchsanweisung, Betrieb mit nicht für Modellbahnen zugelassenen, umgebauten oder schadhaften Transformatoren bzw. sonstigen elektrischen Geräten, eigenmächtigen Eingriff, Gewalteinwirkung, Überhitzung, Feuchtigkeitseinwirkung u.ä. ist ausgeschlossen; außerdem erlischt der Gewährleistungsanspruch.

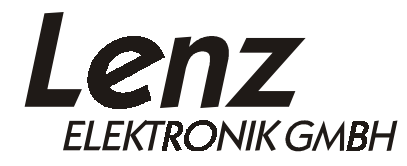

Hüttenbergstrasse 29 35398 Giessen Hotline: 06403 900 133 Fax: 06403 900 155 www.digital-plus.de www.lenz.com email: info@digital-plus.de

C  $\boldsymbol{\epsilon}$  Diese Betriebsanleitung bitte für späteren Gebrauch aufbewahren!